#### **УВАЖАЕМЫЕ УЧАСТНИКИ МЕРОПРИЯТИЯ!**

Просьба ознакомиться с порядком регистрации и успешного подключения к онлайн-трансляции мероприятия Дебаты экспертов по ХСН «Хроническая сердечная недостаточность: реалии и перспективы» 04 июня 2024 года.

Участие в мероприятии для специалистов бесплатное

## **РЕГИСТРАЦИЯ СПЕЦИАЛИСТОВ, ВПЕРВЫЕ УЧАСТВУЮЩИХ В МЕРОПРИЯТИЯХ НА ПЛАТФОРМЕ ОНЛАЙН-ОБРАЗОВАНИЯ АЛЬФАМЕД**

Для участия Вам необходимо пройти регистрацию по *ссылке* [https://alfamedint.com/events/debatexpertov\\_04.06.24](https://alfamedint.com/events/debatexpertov_04.06.24)

или *QR-коду* (наведите на него камеру телефона, на экране появится ссылка, на которую следует нажать)

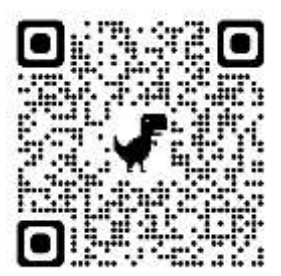

Под иконкой «Зарегистрируйтесь на мероприятие» нажмите на кнопку

ЗАРЕГИСТРИРОВАТЬСЯ

- Введите свой электронный адрес и нажмите на кнопку
- На указанный электронный адрес будет отправлено письмо «ПОДТВЕДИТЕ СВОЙ ЭЛЕКТРОННЫЙ АДРЕС» ПОДТВЕРДИТЬ АДРЕС

ПРОВЕРИТЬ EMAIL

- Заполните открывшуюся форму регистрации и подтвердите Ваше согласие с Пользовательским соглашением, Договором оферты, а также Согласие на обработку и распространение персональных данных
- Нажмите кнопку ЗАРЕГИСТРИРОВАТЬСЯ
- Поставьте галочку, примите условия оферты
- Нажмите на кнопку

ПОДАТЬ ЗАЯВКУ НА УЧАСТИЕ

# **РЕГИСТРАЦИЯ СПЕЦИАЛИСТОВ, РАНЕЕ УЧАСТВУЮЩИХ В МЕРОПРИЯТИЯХ ПЛАФОРМЫ И ИМЕЮЩИХ ЛИЧНЫЙ КАБИНЕТ**

Для участия Вам необходимо пройти регистрацию на сайте по *ссылке* [https://alfamedint.com/events/debatexpertov\\_04.06.24](https://alfamedint.com/events/debatexpertov_04.06.24)

или *QR-коду* (наведите на него камеру телефона, на экране появится ссылка, на которую следует нажать)

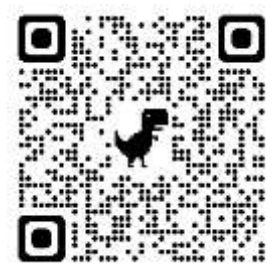

Под иконкой «Зарегистрируйтесь на мероприятие» нажмите на кнопку

- Поставьте галочку, примите условия оферты
- Нажмите на кнопку ПОДАТЬ ЗАЯВКУ НА УЧАСТИЕ

**За неделю до мероприятия будет доступен ЛИЧНЫЙ КАБИНЕТ мероприятия. Вам придет письмо-приглашение на электронную почту об открытии ЛИЧНОГО КАБИНЕТА.**

### **ЛИЧНЫЙ КАБИНЕТ**

Для перехода в личный кабинет воспользуйтесь кнопкой «Личный Кабинет» на верхней панели сайта.

 В Личном кабинете Вы сможете перейти на ОНЛАЙН-ТРАНСЛЯЦИЮ мероприятия и еще раз ознакомиться с ПРОГРАММОЙ.

#### **ОНЛАЙН-ТРАНСЛЯЦИЯ**

На главной странице мероприятия расположена программа:

- Нажмите кнопку «Начать трансляцию»;
- Откроется страница, содержащая видеоплеер и форма для того, чтобы задать вопрос докладчику. Для запуска трансляции нажмите кнопку «play»;
- Приятного просмотра и участия в мероприятии;

#### **НМО**

Документация по учебному мероприятию не представлена в Комиссию по оценке учебных мероприятий и материалов для НМО.

По вопросам работы на сайте мероприятия и в Личном кабинете обращаться к технической поддержке: [info@alfamedint.com](mailto:info@alfamedint.com)